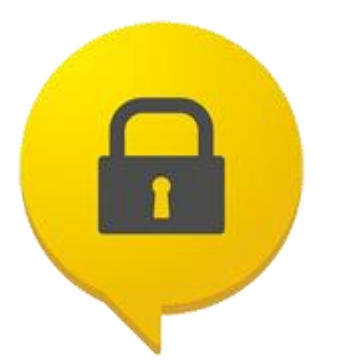

¿CÓMO RECUPERAR LA CONTRASEÑA DE ACCESO AL AULA MOODLE?

Amigo(a) Usuario(a) del aula Moodle.

Si ha olvidado su contraseña de ingreso al aula Moodle, para el desarrollo de sus actividades académicas de los cursos desarrollados en modalidad e-learning o bimodal dentro de nuestros programas en pregrado y posgrado, puede obtener una nueva contraseña usando alguna de las siguientes opciones:

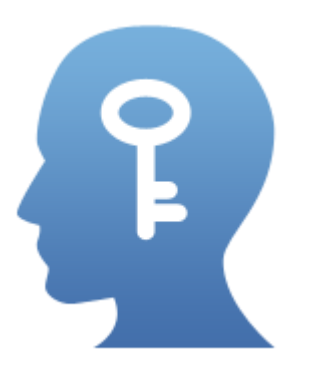

Mediante la Opción ¿Olvidó su nombre de usuario o contraseña?

Ingresando al aula virtual desde el Campus TI o desde el portal [www.unipamplona.edu.co/uetic](http://www.unipamplona.edu.co/uetic) (pestaña Aula Virtual).

En la página de ingreso al aula seleccione la opción ¿Olvidó su nombre de usuario o contraseña?

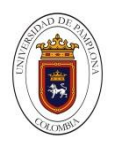

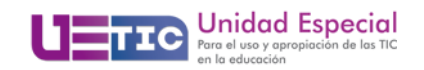

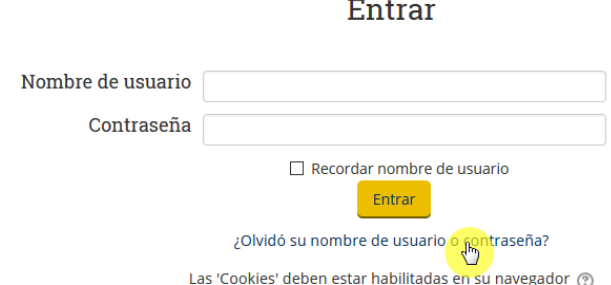

En la página que se encuentra a continuación ingrese su nombre de usuario o dirección de correo electrónico, posteriormente haga clic en el botón buscar, con esto el sistema, en un lapso no superior a 2 minutos, enviará un mensaje a su cuenta de correo electrónico con las instrucciones para establecer una nueva contraseña.

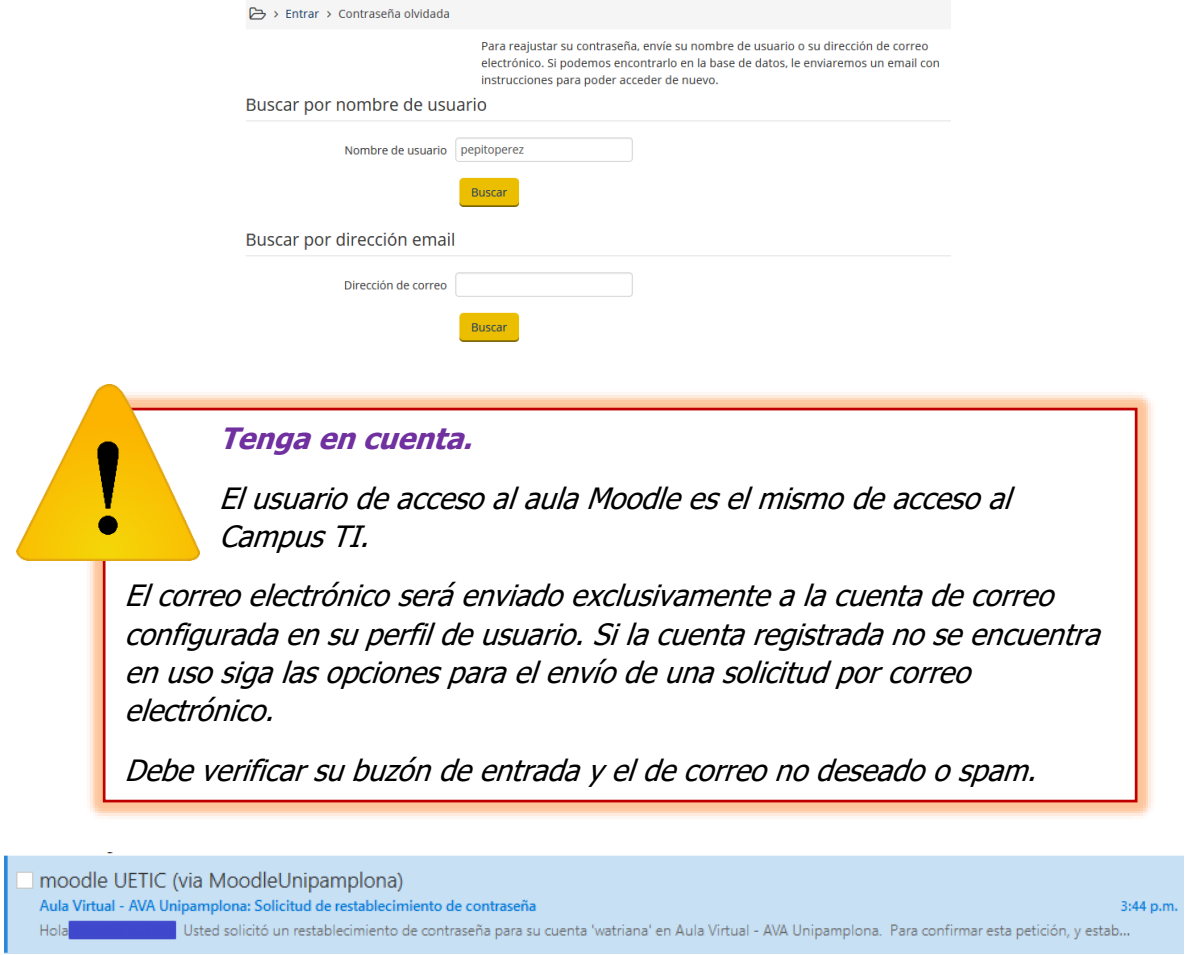

Lea y siga cuidadosamente las opciones que le son enviadas en el correo electrónico.

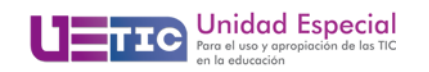

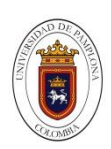

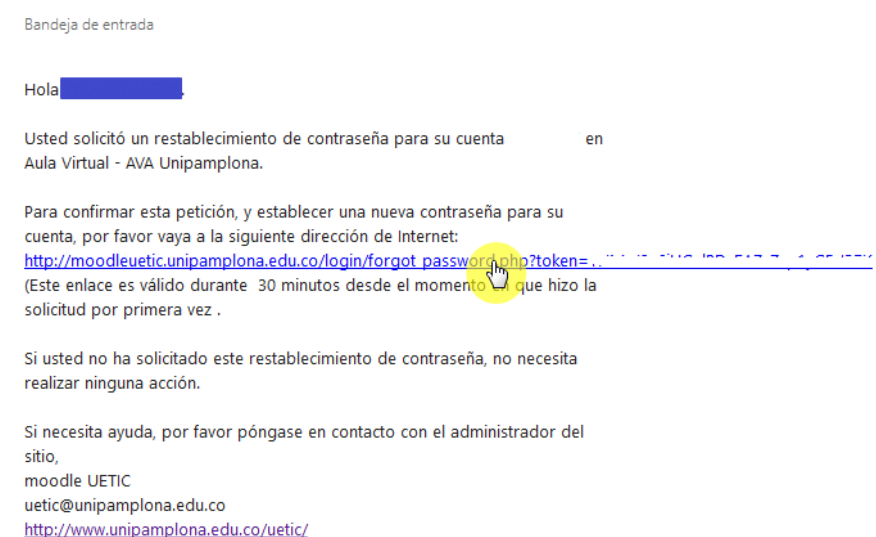

Al dar clic sobre el enlace enviado será dirigido al sitio para establecer su nueva contraseña, tenga en cuenta que esta sea de fácil recordación y que cumpla con las características de seguridad exigidas (letras en mayúscula, letras en minúscula, números, caracteres no alfanuméricos, y una extensión mínima de 8 caracteres)

Escriba su nueva contraseña, confírmela, y haga clic en el botón "Guardar Cambios"

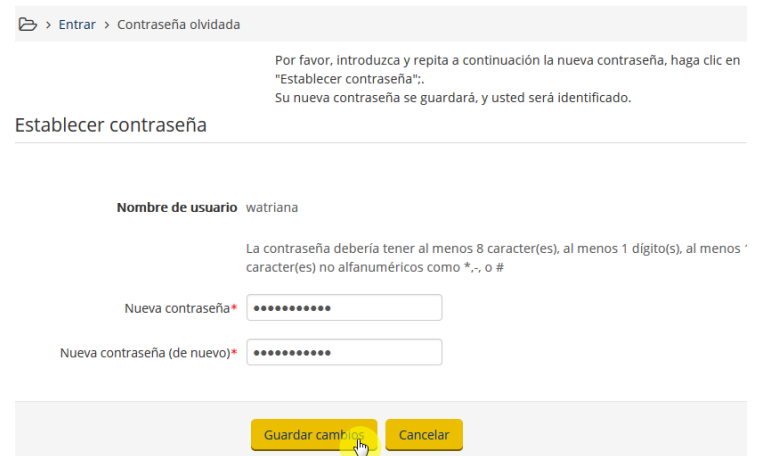

Si su contraseña cumple con los requisitos exigidos será llevado de manera inmediata al aula virtual y podrá acceder a sus cursos, de lo contrario le informará cuáles requisitos no cumple la contraseña que está asignando.

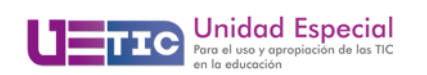

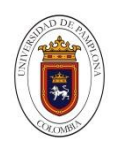

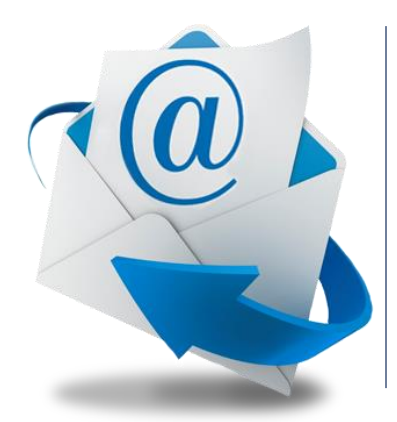

Enviando una solicitud por correo electrónico.

Desde una cuenta de correo electrónico de uso personal, preferiblemente institucional (@unipamplona.edu.co) envíe un mensaje a la dirección [uetic@unipamplona.edu.co](mailto:uetic@unipamplona.edu.co) con los siguientes datos:

PARA: uetic@unipamplona.edu.co ASUNTO: SOLICITUD NUEVA CONTRASEÑA – NOMBRE DEL SOLICITANTE

## CUERPO DEL MENSAJE

Señores(as) UETIC – Unipamplona

Atentamente solicito la asignación de una nueva contraseña para el ingreso al aula Moodle:

Nombres y apellidos completos Número de documento Nombre de usuario Campus TI Programa **Semestre** Correo Electrónico Teléfono

**Tenga en cuenta.**

Debe enviar sus datos personales completos

En un término no superior a 48 horas recibirá un mensaje de correo electrónico con la asignación de una nueva contraseña.

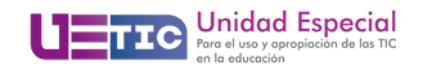

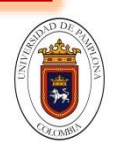

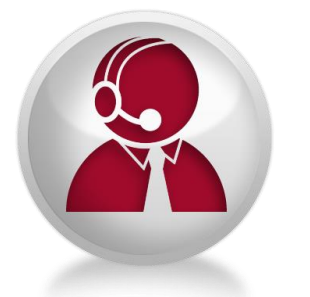

Mediante el sistema de atención en línea.

Ingresando al portal [www.unipamplona.edu.co/uetic](http://www.unipamplona.edu.co/uetic)

Seleccione el gadget flotante de atención en línea que se sitúa en la sección derecha de la pantalla (verifique que se encuentre en color verde - activo)

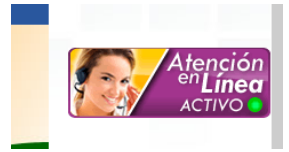

Escriba su nombre, correo electrónico y pregunta. Las solicitudes serán atendidas en orden de llegada por los operadores del servicio.

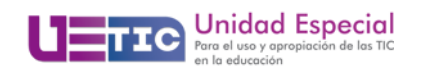

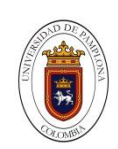